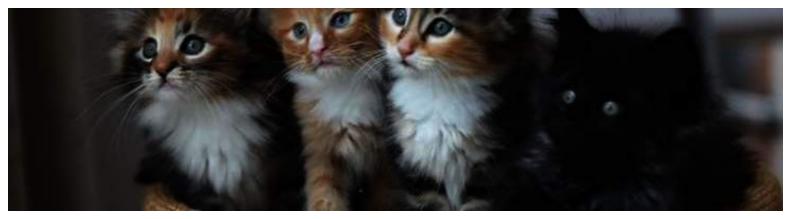

Use the ShowGizmo app to collect information from

# Arnott's

straight to your phone

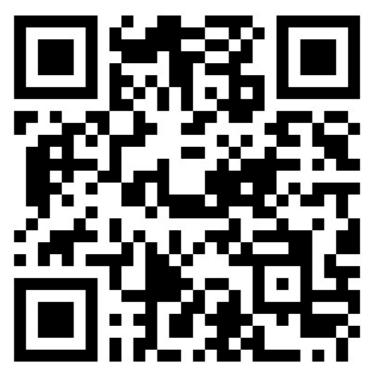

Code: 09480

# **Delegates:**

#### iPhone / Android:

Open ShowGizmo, Select and aim camera at image. Wait for the beep! Go to your 'Favourites' to review every company you have scanned!

## Mobile web:

Open ShowGizmo, Select and then enter the numeric code.

### **Exhibitors:**

Encourage delegates to scan this code!! To view the details of those you have scanned, log in at https://my.showgizmo.com with the same email and password you've been using for the app.

Select this event, then in the left sidebar, click on "Leads"/"Reports" to view.